## **Guía de inicio rápido de AC-5000W MK2**

Œ

10) Empujar cubierta de la batería

11) Indicador de carga/ocupado

9) Puerto Micro B USB

12) Puerto Mini C HDMI

## **Diagrama de la cámara:**

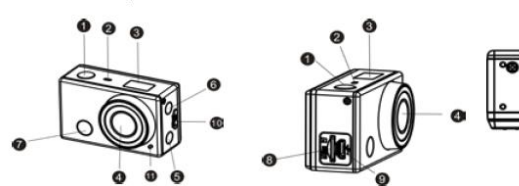

- 8) Ranura de tarieta Micro SD
- Botón del obturador  $1)$
- つ Micrófono
- $3)$ Pantalla LCD
- 4) Lentes
- $5)$ Interruptor Wi-Fi e indicador de estado (rojo)
- Botón de Alimentación / Modo 6)
- Luz de recepción de señal 7) infrarroja

## **Diagrama de pantalla LCD:**

Encienda la cámara Wi-Fi; la pantalla LCD mostrará el siguiente estado y configuración:

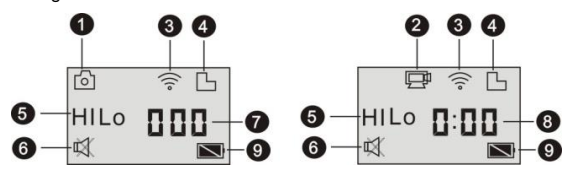

- 1. Modo cámara<br>2 Modo de grab
- 2. Modo de grabación de vídeo (por defecto)<br>3. Icono de Wi-Fi (aparece cuando se activa)
- Icono de Wi-Fi (aparece cuando se activa)
- 4. Icono de tarjeta Micro SD (aparece cuando se carga) 5. Icono de resolución:

En modo cámara, AL es acrónimos de 8 megapíxeles (interpolados) (3264x2448), y en modo de grabación de vídeo, es acrónimo de FHD (1920x1080, 30fps);

En modo cámara, BA es acrónimo de 5 megapíxeles (2592x1920), y en modo de grabación de vídeo, es acrónimo de 720P (1280x720, 30fps); HILO sólo aparece en modo de grabación de vídeo y esa acrónimo de 720P

- (1280x720,60fps).
- 6. El modo silencio aparece cuando está activado y se desactiva por defecto.
- 7. Contador, muestra hasta 999.<br>8. Temporizador muestra horas
- 8. Temporizador, muestra horas y minutos.<br>9. Icono de la batería: nivel de batería actu
- Icono de la batería: nivel de batería actual de la cámara.

**Nota:** Los iconos que se mencionan arriba pueden variar conforme al estado de la cámara.

## **Uso de la cámara:**

## **1) Cuando use la cámara por primera vez, por favor:**

Inserte una tarjeta micro SD o micro SDHC (no incluida), tal y como se muestra en la siguiente imagen.7

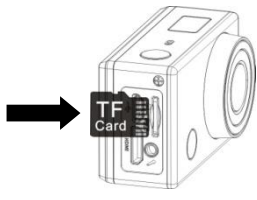

**Por favor, tenga en cuenta: Las tarjetas UHS (ultra alta velocidad) no funcionan, ya que no son 100% compatibles con versiones anteriores. Es necesaria una tarjeta Micro SD Clase 10 para esta cámara.** 

**Apague la cámara antes de insertar o retirar la tarjeta.** 

## **2) Encendido / Apagado**

1. Encender: pulse y mantenga pulsado el botón durante aproximadamente 3 segundos; la pantalla LCD muestra "ON" y se puede oír un pitido del del

timbre

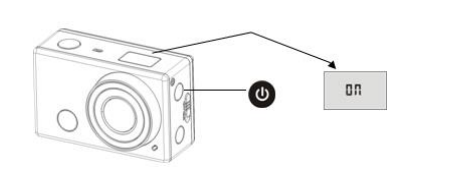

2. Apagar: pulse y mantenga pulsado el botón durante aproximadamente 3

segundos; la pantalla LCD muestra "OFF" y se puede oír un pitido del timbre.

## **3) Empezar a usarla**

**1. Configuración por defecto:** Tras encender la DV, la configuración por defecto es la que se muestra debajo:

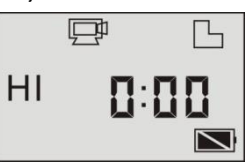

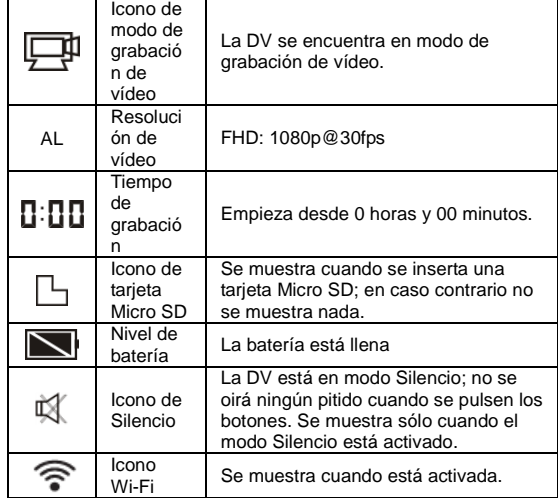

- **2. Modos de disparo.** La DV ofrece diferentes modos de disparo. Pulse el botón (ပ)
	- de forma reiterada; se mostrarán los siguientes dos primeros modos en la

pantalla de DV, y los demás modelos aparecerán en el funcionamiento de la

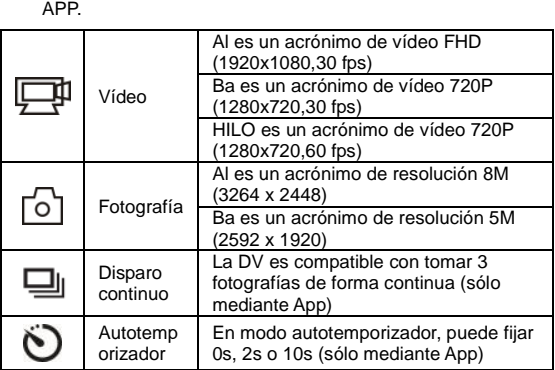

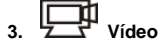

(Con una grabación más de vídeo de 29 minutos por secuencia)

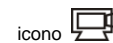

 $\mathbb F$  no se muestra en la pantalla , pulse el botón  $\bigcirc$  de forma reiterada

hasta que aparezca .

**Empezar la grabación:** Pulse y suelte el botón (2) el icono  $\frac{1}{2}$  y [:] que se

muestran en la pantalla LCD parpadearán. Al mismo tiempo el indicador rojo también parpadeará, lo que indica que la grabación está en proceso. **Detener la grabación:** Pulse y suelte el botón **(VO)** el icono  $\boxed{1}$  y [:] que se muestran en la pantalla LCD dejarán de parpadear. Al mismo tiempo, el indicador

Para grabar un video, por favor, compruebe que DV está bajo el modo Vídeo. Si el

rojo dejará de parpadear, lo que indica que se ha detenido la grabación. Cuando la tarjeta Micro SD esté llena, o se agote la batería, la grabación se detendrá automáticamente y el video grabado se guardará antes de que DV se apague.

## **4. Fotografía**

Para hacer una fotografía, por favor, compruebe si DV está en modo Cámara. Si no

se muestra el icono  $\boxed{\circ}$  en la pantalla, pulse el botón  $\mathbf \bullet$  de forma reiterada hasta que aparezca.

## **Guía de inicio rápido de AC-5000W MK2**

Pulse y suelte el botón ; se oirá un pitido y el indicador rojo parpadeará, lo que indica que se ha hecho una fotografía. (Si ha hecho más de 999 copias de fotografías, la pantalla LCD muestra sólo 999)

## **5. Activar / desactivar la Wi-Fi**

La Wi-Fi se desactiva por defecto. Pulse el botón Wi-Fi situado en un lateral de la DV para activarla. Cuando empiece a conectarse a la red WiFi, el indicador parpadeará y cuando esté conectado a una red WiFi, el indicador permanecerá encendido y el icono de Wi-Fi aparecerá en la pantalla LCD. (Para ahorrar energía, la Wi-Fi se desactivará automáticamente si no está conectada ninguna terminal después de 30 segundos)

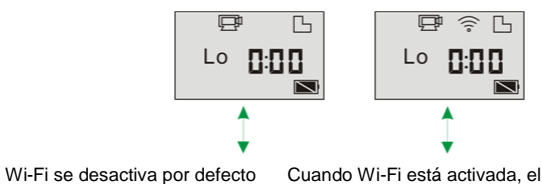

icono de Wi-Fi aparecerá en la pantalla LCD

#### **4) Uso de la batería**

**1. Instalación de la batería.**

Por favor, instale la batería de litio correctamente tal y como se muestra:

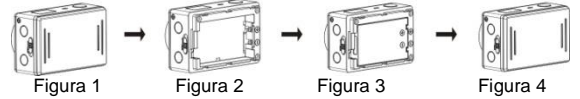

Paso 1. Empuje el interruptor de la cubierta de la batería a la posición de bloqueo Ê

), y retire la cubierta de la batería. Tal y como se muestra en la figura 1. Paso 2. Coloque la batería de litio en la ranura de la batería. Asegúrese que la polaridad de la batería se corresponde con los símbolos de la carcasa de la cámara

 $\begin{pmatrix} 0 \\ 0 \end{pmatrix}$ . Tal y como se muestra en la figura 2 y en la figura 3.

Paso 3. Vuelva a instalar la cubierta de la batería en su lugar y bloquee el

interruptor en la posición de bloqueo ( ) para fijar la batería. Tal y como se muestra en la figura 4.

## **2. Cargar la batería:**

La cámara usa una batería de litio recargable y extraíble. Cuando la cámara está apagada, conéctela al PC mediante el cable USB para cargar la batería.

**Durante la carga, el indicador de estado (azul) estará encendido y el indicador se apagará cuando se complete la carga. Nota: Cuando la cámara está encendida, al conectarse a un PC no se cargará.**

## **5) Emparejar la cámara al Smartphone o Pad.**

- 1. Descargue e instale la aplicación"**DENVER ACTION CAM 1**" de Apple Appstore® o Google Play
- 2. Pulse el botón Wi-Fi situado en un lateral de la cámara para inicializar la señal; el LED estará en color rojo
- 3. Busque la señal inalámbrica "DENVER AC-5000W MK2" en su smartphone o tableta usando la contraseña "**1234567890**".
- **4.** Ahora puede empezar a usar la cámara una vez que esté conectada la señal inalámbrica y haya abierto la aplicación.

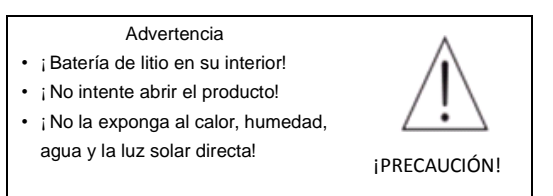

TODOS LOS DERECHOS RESERVADOS, COPYRIGHT DENVER ELECTRONICS A/S

# **ENVER**

## www.denver-electronics.com

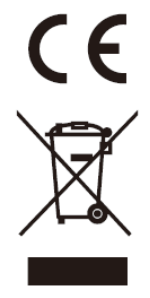

Los equipos eléctricos y electrónicos, y las pilas o baterías incluidas, contienen materiales, componentes y sustancias que pueden ser perjudiciales para su salud y para el medio ambiente, si el material de desecho (equipos eléctricos y electrónicos y baterías) no se manipula correctamente.

Los equipos eléctricos y electrónicos, y las pilas o baterías incluidas, llevan un símbolo de un cubo de basura cruzado por un aspa, como el que se ve a continuación. Este símbolo indica que los equipos eléctricos y electrónicos, y sus pilas o baterías, no deberían ser eliminados con el resto de basura del hogar, sino que deben eliminarse por separado.

Como usuario final, es importante que usted remita las pilas o baterías usadas al centro adecuado de recogida. De esta manera se asegurará de que las pilas y baterías se reciclan según la legislación y no dañarán el medio ambiente.

Todas las ciudades tienen establecidos puntos de recogida, en los que puede depositar los equipos eléctricos y electrónicos, y sus pilas o baterías gratuitamente en los centros de reciclaje y en otros lugares de recogida, o solicitar que sean recogidos de su hogar. Puede obtener información adicional en el departamento técnico de su ciudad.

Por la siguiente, Inter Sales A/S, declara que este producto AC-5000W MK2 cumple con los requerimientos esenciales y otros artículos relevantes de la Directiva 1999/5/EC. Se puede obtener una copia de la Declaración de conformidad en: Inter Sales A/S Stavneagervej 22

DK-8250 Egaa Dinamarca/Denmark

Importador: DENVER ELECTRONICS A/S Stavneagervej 22 DK-8250 Egaa Dinamarca [www.facebook.com/denverelectronics](http://www.facebook.com/denverelectronics)

ESP 2